# **Multi Operating System Networking: The Ultimate Guide to Connecting Different OSs**

In today's interconnected world, it's essential to be able to connect and network different operating systems (OSs). Whether you're a system administrator, a network engineer, or just a home user, understanding how to network different OSs can be a valuable skill.

This comprehensive guide will teach you everything you need to know about multi operating system networking. We'll cover the basics of networking, including IP addresses, subnets, and routing. We'll also discuss the specific challenges of networking different OSs, and we'll provide step-by-step instructions on how to configure networking between Windows, Linux, and macOS.

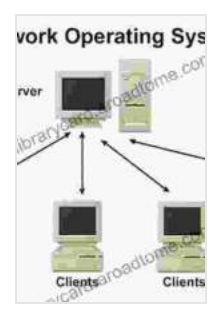

**[Multi-Operating System Networking: Living with UNIX,](https://librarycard.aroadtome.com/read-book.html?ebook-file=eyJjdCI6ImhiTTV2Q1loWm9nVjVlbzdIUUxtcWY1dmUwUnpwaEM4MmpiZ0o3VDZ1Y1ZnZ2NUckpBY1ZkR0JnK0xEQ2hUMGZZMGN0ek9uakxaUUhBY3dyYkxqa3dmOXV1ditKZU9KOGVtY25lXC91VjNLK3h6K1FaaEl5WHNwVHdmMnY1QXJkTkhJMU83c3pcL25sSmdDaGdwb0UyTUF5d25saWlyczV3NDhLbTdkcW1ZTzJXN2JNODR2MzFWc0tpWEhpbXZ6MlZqSkF4MytDSTFzZFhVaEZLS1VGWExSNWZpK2dXbjlDUTdzUTFvbWhkOTN1ST0iLCJpdiI6ImM4NTBiZDM1MmVmNTU5MmMyZmM0ZmQzNDJiYTM1MzhkIiwicyI6ImU5YjAxMzU4NTVkZDZiMWQifQ%3D%3D) NetWare, and NT (Best Practices)** by Alan Wiemann

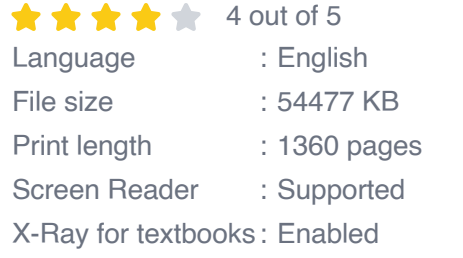

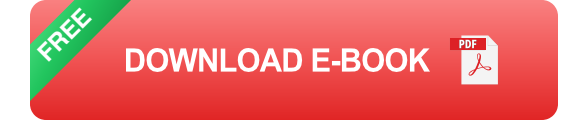

## **The Basics of Networking**

Before we dive into the specifics of multi operating system networking, let's review the basics of networking. A network is a group of computers that are connected to each other. Each computer on a network has a unique IP address, which is used to identify it on the network. IP addresses are divided into two parts: the network address and the host address. The network address identifies the network that the computer is on, and the host address identifies the specific computer on that network.

In addition to IP addresses, networks also use subnets. A subnet is a smaller network that is part of a larger network. Subnets are used to divide a network into smaller, more manageable pieces. Each subnet has its own unique network address, and all of the computers on a subnet share the same network address.

Routing is the process of sending data from one computer to another. Routers are devices that are used to connect different networks together. When a computer sends data to another computer, the data is first sent to the router. The router then determines which network the destination computer is on, and it forwards the data to that network.

## **The Challenges of Multi Operating System Networking**

Networking different operating systems can be challenging because each OS has its own unique networking stack. A networking stack is the software that is responsible for managing network connections. Different OSs use different networking stacks, which can make it difficult to connect and network them together.

In addition to the challenges of networking different networking stacks, there are also the challenges of networking different file systems. A file system is the way that an OS organizes and stores files on a hard drive. Different OSs use different file systems, which can make it difficult to share files between different OSs.

## **How to Network Different Operating Systems**

Despite the challenges, it is possible to network different operating systems together. The following steps will provide you with a general overview of how to network different operating systems:

- 1. **Configure the network settings on each computer.** This includes setting the IP address, subnet mask, and default gateway.
- 2. **Connect the computers to a network.** This can be done using a wired or wireless connection.
- 3. **Test the network connection.** Make sure that each computer can ping the other computers on the network.
- 4. **Share files and resources between the computers.** This can be done using a variety of methods, such as file sharing, FTP, or NFS.

# **Specific Instructions for Networking Windows, Linux, and macOS**

The following sections provide specific instructions on how to network Windows, Linux, and macOS:

## **Networking Windows and Linux**

- 1. On the Windows computer, open the Network and Sharing Center.
- 2. Click on the "Change adapter settings" link.
- 3. Right-click on the network adapter that you want to use for networking, and select "Properties".
- 4. Click on the "Internet Protocol Version 4 (TCP/IPv4)" item, and then click on the "Properties" button.
- 5. Enter the IP address, subnet mask, and default gateway for the Windows computer.
- 6. Click on the "OK" button.
- 7. On the Linux computer, open the Network Manager.
- 8. Click on the "Edit" button for the network adapter that you want to use for networking.
- 9. Enter the IP address, subnet mask, and default gateway for the Linux computer.
- 10. Click on the "Apply" button.

# **Networking Windows and macOS**

- 1. On the Windows computer, open the Network and Sharing Center.
- 2. Click on the "Change adapter settings" link.
- 3. Right-click on the network adapter that you want to use for networking, and select "Properties".
- 4. Click on the "Internet Protocol Version 4 (TCP/IPv4)" item, and then click on the "Properties" button.
- 5. Enter the IP address, subnet mask, and default gateway for the Windows computer.
- 6. Click on the "OK" button.
- 7. On the macOS computer, open the System Preferences.
- 8. Click on the "Network" icon.
- 9. Select the network adapter that you want to use for networking.
- 10. Click on the "Configure IPv4" button.
- 11. Enter the IP address, subnet mask, and default gateway for the macOS computer.
- 12. Click on the "OK" button.

Networking different operating systems can be challenging, but it is possible. By following the steps outlined in this guide, you can successfully network Windows, Linux, and macOS computers.

Once you have successfully networked your computers, you will be able to share files and resources between them. You will also be able to access the internet from any of the computers on the network.

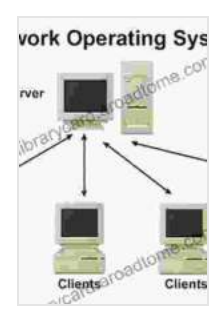

**[Multi-Operating System Networking: Living with UNIX,](https://librarycard.aroadtome.com/read-book.html?ebook-file=eyJjdCI6ImhiTTV2Q1loWm9nVjVlbzdIUUxtcWY1dmUwUnpwaEM4MmpiZ0o3VDZ1Y1ZnZ2NUckpBY1ZkR0JnK0xEQ2hUMGZZMGN0ek9uakxaUUhBY3dyYkxqa3dmOXV1ditKZU9KOGVtY25lXC91VjNLK3h6K1FaaEl5WHNwVHdmMnY1QXJkTkhJMU83c3pcL25sSmdDaGdwb0UyTUF5d25saWlyczV3NDhLbTdkcW1ZTzJXN2JNODR2MzFWc0tpWEhpbXZ6MlZqSkF4MytDSTFzZFhVaEZLS1VGWExSNWZpK2dXbjlDUTdzUTFvbWhkOTN1ST0iLCJpdiI6ImM4NTBiZDM1MmVmNTU5MmMyZmM0ZmQzNDJiYTM1MzhkIiwicyI6ImU5YjAxMzU4NTVkZDZiMWQifQ%3D%3D) NetWare, and NT (Best Practices)** by Alan Wiemann

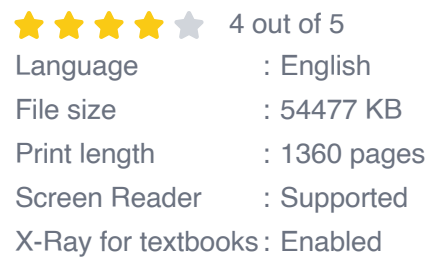

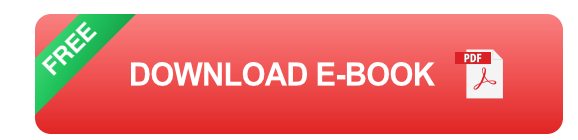

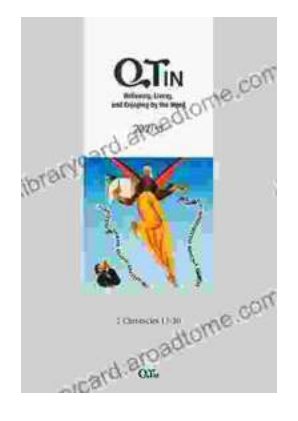

# **[Believing, Living, and Enjoying by the Word:](https://librarycard.aroadtome.com/full/e-book/file/Believing%20Living%20and%20Enjoying%20by%20the%20Word%20Unlock%20the%20Power%20of%20Gods%20Word%20for%20a%20Victorious%20Life.pdf) Unlock the Power of God's Word for a Victorious Life**

In a world filled with uncertainty and challenges, it can be difficult to find hope and direction. But there is a source of truth and power that can guide us...

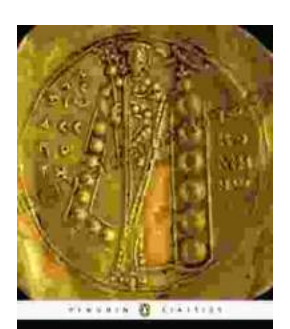

# **Unveil the Extraordinary World of "The [Alexiad": A Captivating Journey into Byzantine](https://librarycard.aroadtome.com/full/e-book/file/Unveil%20the%20Extraordinary%20World%20of%20The%20Alexiad%20A%20Captivating%20Journey%20into%20Byzantine%20Splendor.pdf) Splendor**

Delve into the Heart of Byzantine History with Anna Komnene's Masterpiece Prepare to be captivated by "The Alexiad," a remarkable literary treasure that...

ANNA KOMNENE The Alexand